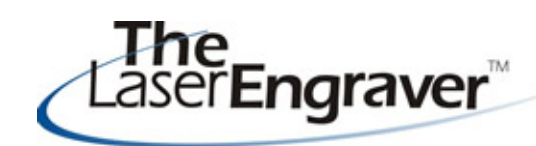

...laser university's monthly newsletter

As things begin to settle down in the new year I hope you will take a look at a new plug-in program called ArtWelder - it is showcased below in our Laser Spotlight section. It is a really easy program to work with and you an create complicated looking results. It is also fun! Below you are given a look at the results but in the Project Center handout on it, it goes into detail on how to use the program.

#### **Updates - LaserU Survey Results free for you!**

Thank you to everyone that took the time to fill out the survey for LaserUniversity. A

link was sent out on December 5, 2007 for you to go to an online survey to answer questions to help us improve. If you would still like to partake

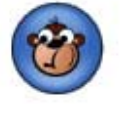

in this 5-minute endeavor, please send me an email!

Some of the great feedback included subscribers wanting videos of procedures (not just the screenshot videos we currently offer, more Project Center items, more Settings Calculator settings, and more.

I can tell you right now we are planning a whole new section in LaserU tentatively titled Video Center to house more handson videos like cleaning a laser, applying masking materials, etc. We are also looking at adding more materials including varying thicknesses to the calculator.

We are excited for the upcoming plans for LaserU in '08 and I hope you are too!

This month our free files consist of fonts! If you are like me you love to see and use new fonts. Fonts (or also known as typeface) are important in communicating a message.

Imagine if the IRS used this font.

OR IF A WEDDING WRITTEM WRE TWS.

Typeface selection is important to the overall product. It can convey emotion along with the actual text.

Enjoy the 12 fonts I have selected for you!

Click this link to see the fonts and to download them. Enjoy!

## **Laser Spotlight**

Each month we showcase an item, product or skill from LaserU. We give a summary of the item and provide links for more information. This month we will look at **the Project Center's new addition ArtWelder.**

With ArtWelder, the user is able to alter/adjust the settings for the interior and exterior of the project. This program will likely be used to create ornaments but other applications are viable.

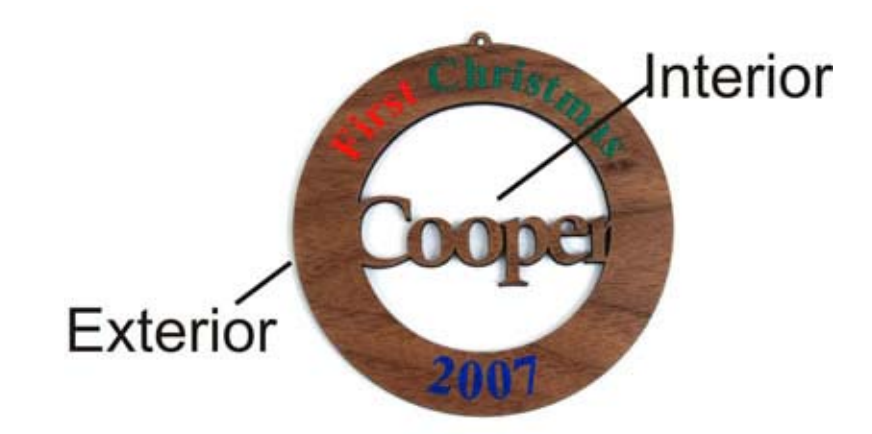

Here are examples of ways the interior can be modified:

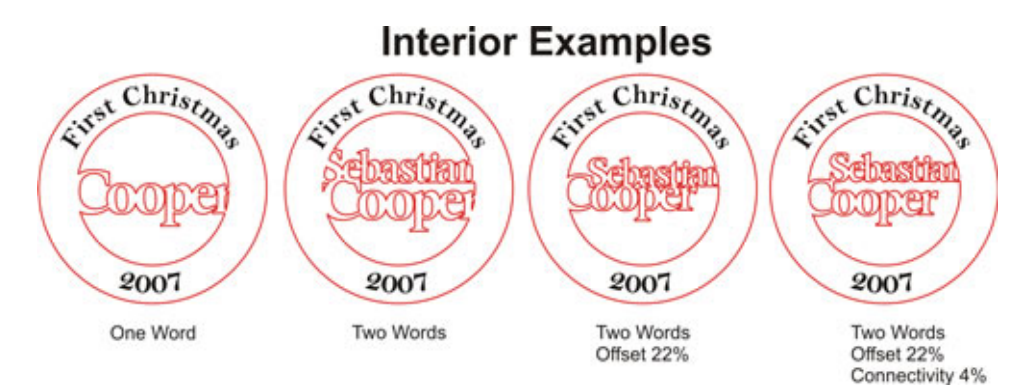

Here are examples of ways the exterior can be modified:

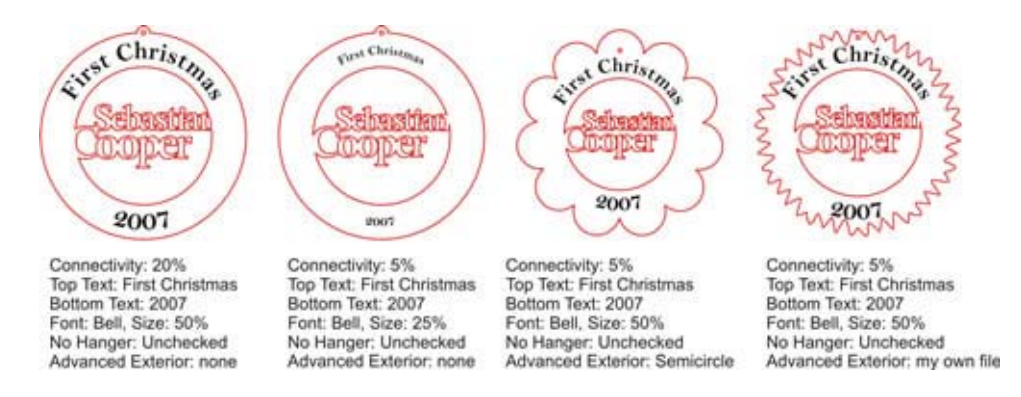

Here are some other ornaments I created using this program. I also added a color fill to bring out the text.

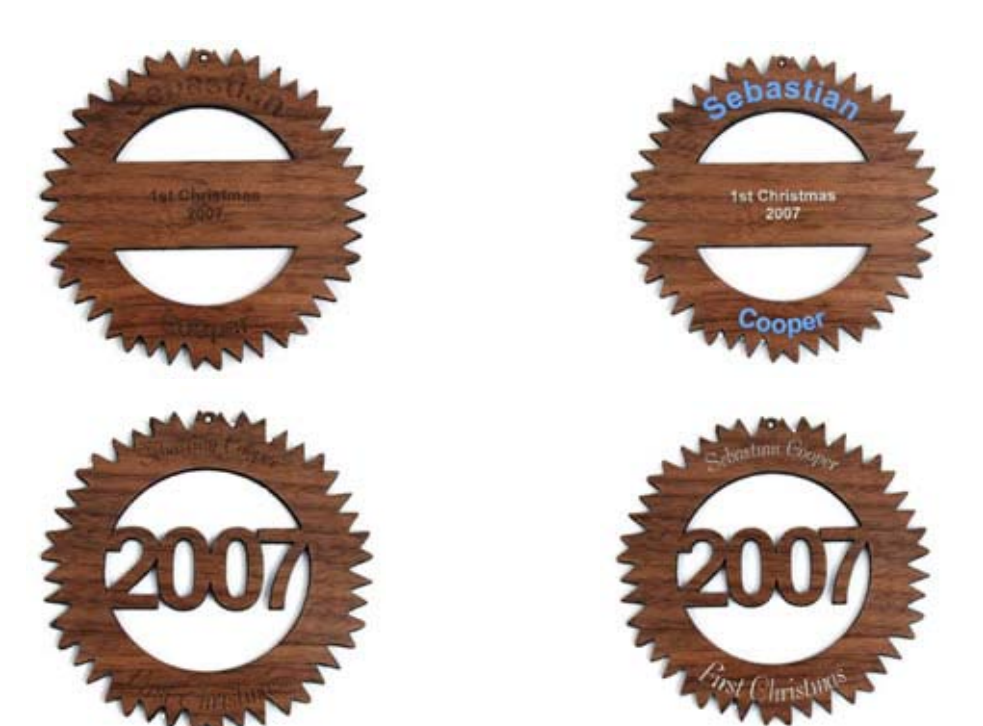

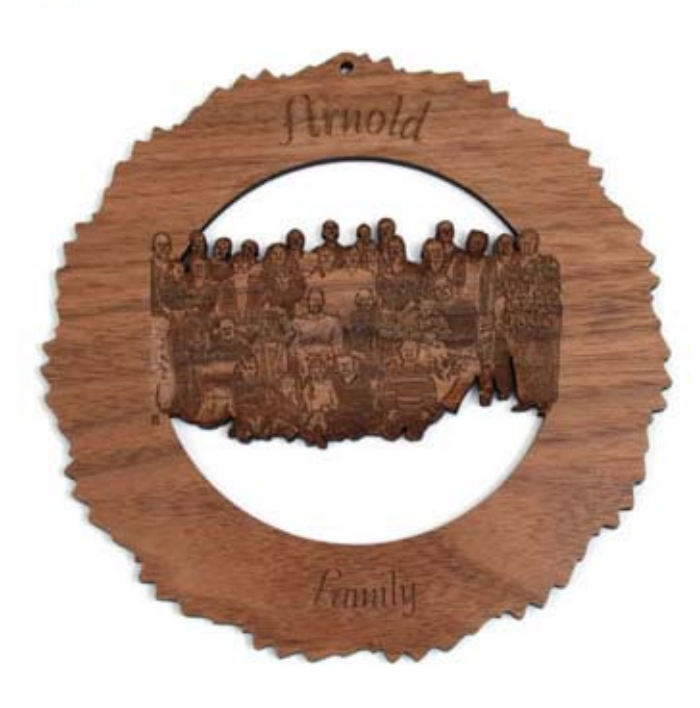

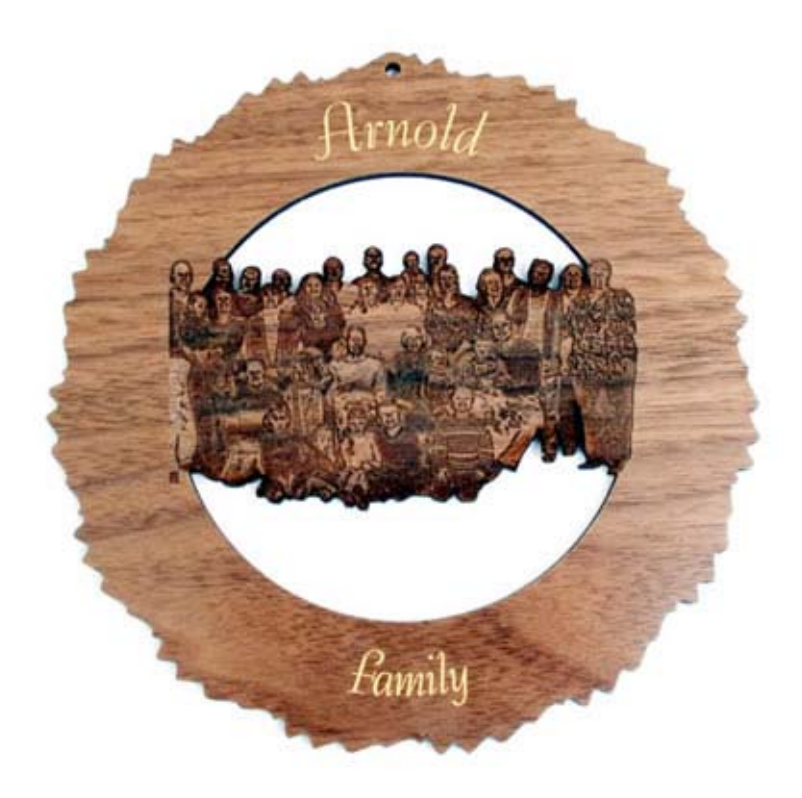

For more information on Masking Materials see the Project Center Lesson under Experienced titled **ArtWelder.**

Please send questions and comments to laseru@laserbits.com

See you next month with our next The Laser Engraver Newsletter.

Kathryn

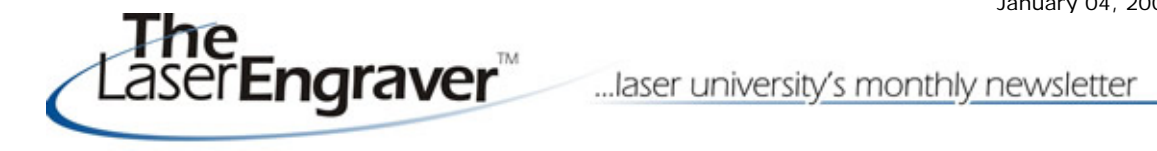

January 04, 2008

Read this excerpt: "Type is *emotional* on a *subliminal* level because of the connotations it conveys. Here's the best example I can give (I've tried thousands of them and *everyone* seems to understand this one): Helvetica is the typeface used on IRS forms. Now, how do you think you're going to *feel* when you read something set in Helvetica? You may not *consciously realize* that it's the same typeface the IRS uses, you may not even *know* it's Helvetica.... But none of that matters. What matters is that you've *seen* that typeface before, and not under the most pleasant circumstances." http://www.will-harris.com/use-type.htm

Here are the 12 fonts. First, you will see the fonts used and engraved on wood. Second, you will see how two of the fonts can be used as images!

## **The Fonts**

Here are the 12 fonts. You may wonder why I used the sentence "The quick brown fox......" - it showcases all 26 letters of the alphabet in word format. Simply typing "abcdef...." does not give the proper effect as it is not in word/sentence format.

Here are the names of the fonts in the order as shown in the image:

Aldine401 Bt Italic AlphabetSoup Tilt BT Americana BT Roman BakerSignet BT Roman Belwe Lt BT Light Calligraph421 BT Roman CandyBits BT Cataneo Lt BT Light Chianti BT Roman Cooper Lt BT Light CopprplGoth BT Roman HolidayPi BT

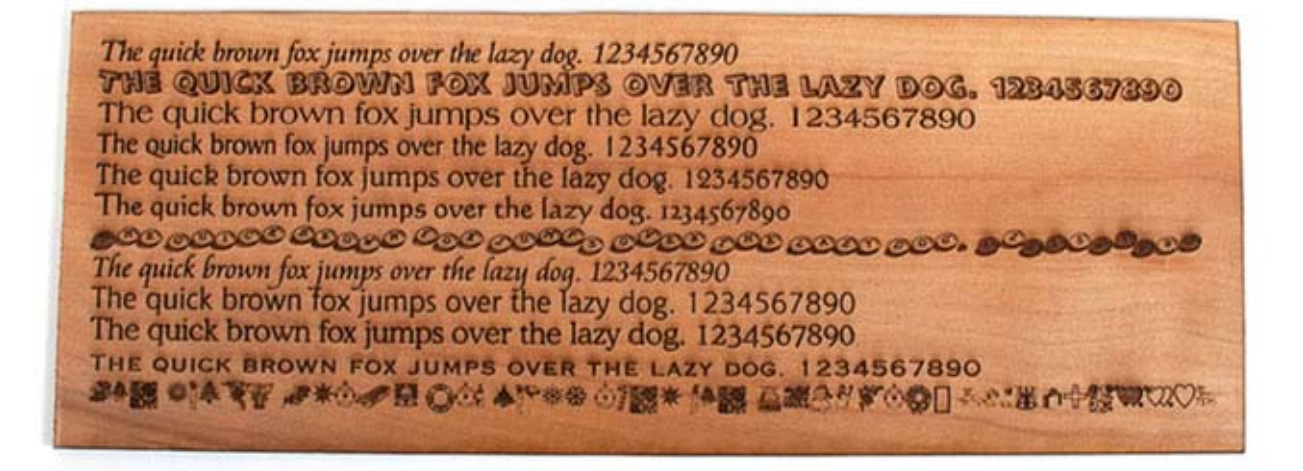

#### **Fonts as Symbols or Images**

Yes, the letters in a particular font can be used as an image! The font is generally made up of symbols rather than acutal letters. Check out the CandyBits & HolidayPi fonts above. Each of the images can be inserted as a symbol. To review the steps see the Learning Center Course 6 Lesson 6 steps 4 - 7.

Below are some of my examples of using the HolidayPi font inserted as images.

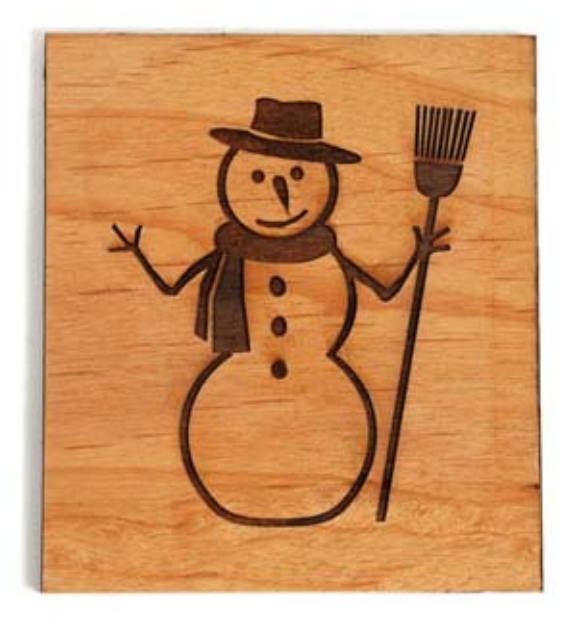

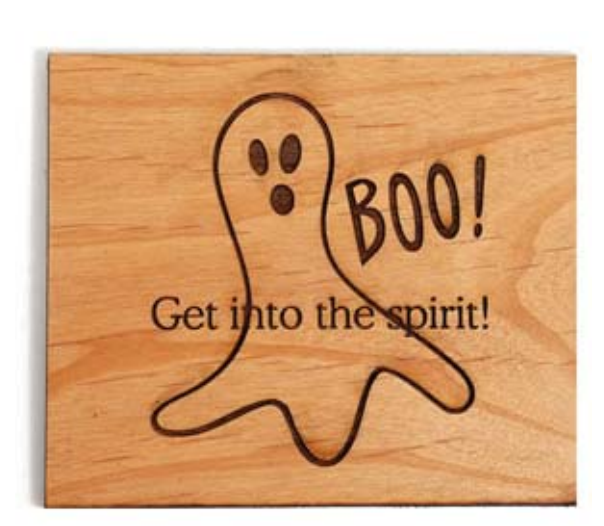

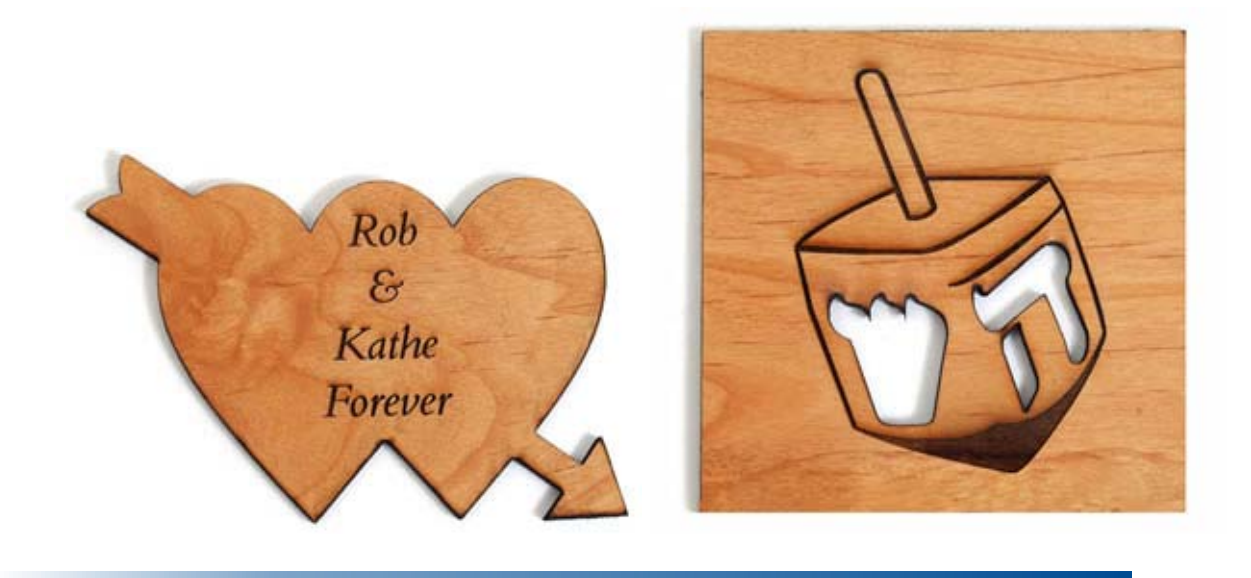

# **Files Free For You!**

Click on the file(s) you wish to have. Save them to your desktop. Go to your desktop. Right-click on the file, select Copy. Go to My Computer>C Drive>Windows>Fonts. When the Font folder is open, select Edit>Paste. The new font has now been installed.

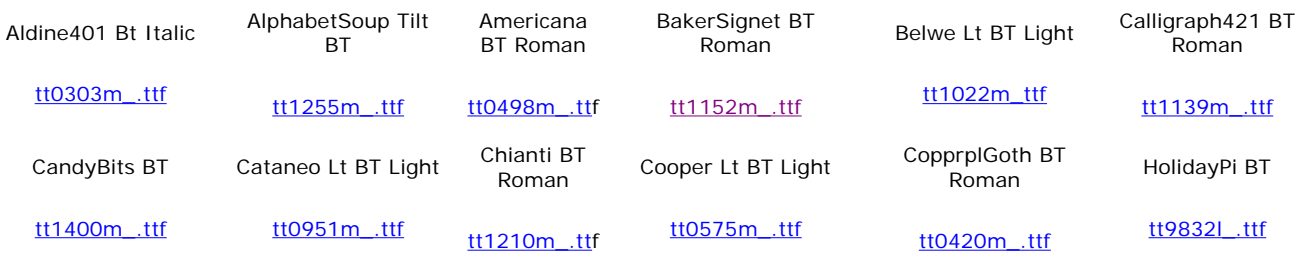

Please send questions and comments to laseru@laserbits.com

Kathryn